# **Trigger FileMaker Pro script**

IntelliScanner Pro can be programmed to automatically trigger a script in FileMaker Pro before it types out the barcode number. **Example:** let's say you want to trigger a script before data transfer by holding down the Command key and hitting 1.

**First:** Scan barcode for START, followed by PREFIX

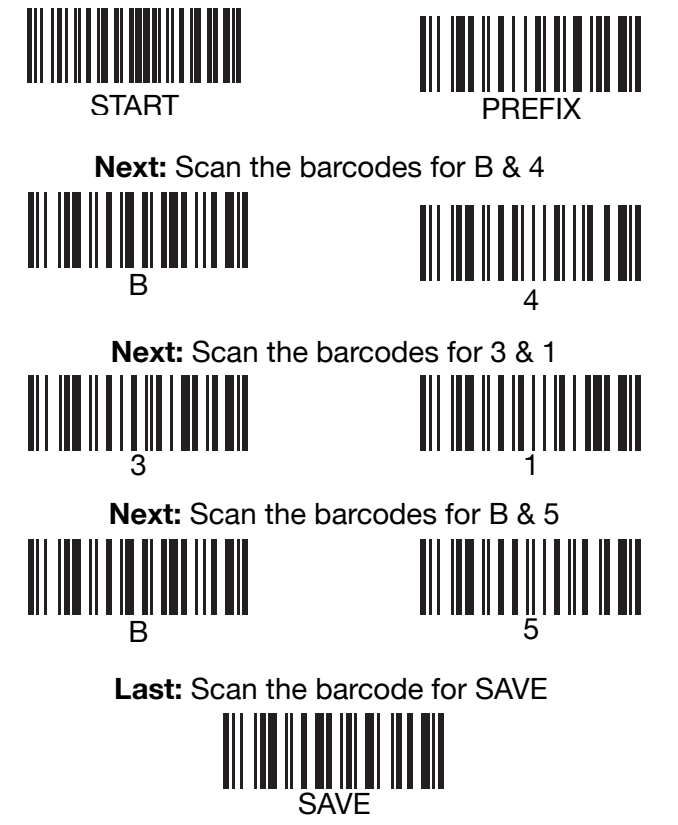

If you make a mistake and need to reset your IntelliScanner, scan the DEFAULT barcode:

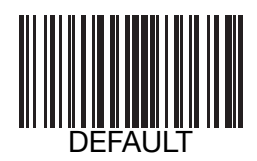

## **Advanced FileMaker Pro configuration**

You can also trigger a script to run *after* data transfer. Follow the same steps, but in step one, scan the SUFFIX barcode below instead of the PREFIX.

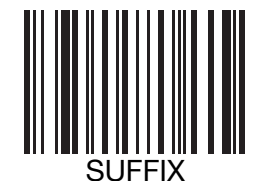

If your script takes longer than half-a-second to run before it can accept data, you may want to slow down the keystroke rate. To do this, scan the barcodes below for START and FAST, followed by the barcode for SAVE.

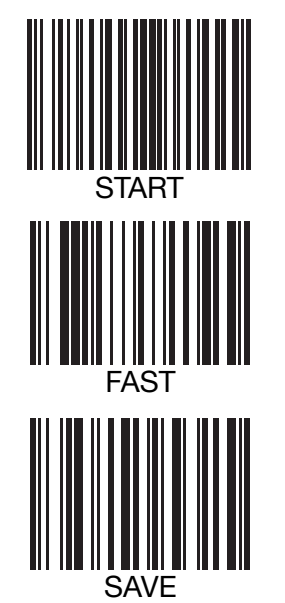

If you make a mistake and need to reset your IntelliScanner, scan the DEFAULT barcode:

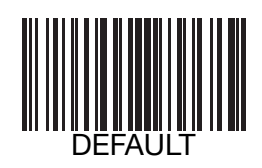

# **E IntelliScanner IntelliScanner Pro' Advanced Programming Guide**

IntelliScanner Pro is designed to work directly with included software, and can also be easily used with any third-party software.

No configuration or setup is necessary in order to use IntelliScanner Pro - just plug it in and you're ready to scan. IntelliScanner Pro works as a plug-and-play USB barcode reader and it performs direct keyboard emulation to type the barcode number it reads into whatever application your cursor is active in.

IntelliScanner Pro can also be customized – this guide covers how to program the scanner with advanced features. **You don't need to do any of this unless you have a particular need.**

If you make a mistake at any point, or just need to reset your IntelliScanner Pro to its factory default configuration, just scan the DEFAULT barcode.

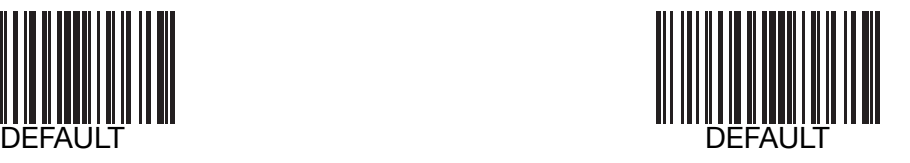

## **End-of-Text Character**

By default, the IntelliScanner Pro types a carriage return (CR) after each scan. You can change the end-of-text character to a tab or remove it all together with the steps below:

**Change end-of-text character to** tab**,**  scan START, followed by SUFFIX, then TAB and SAVE

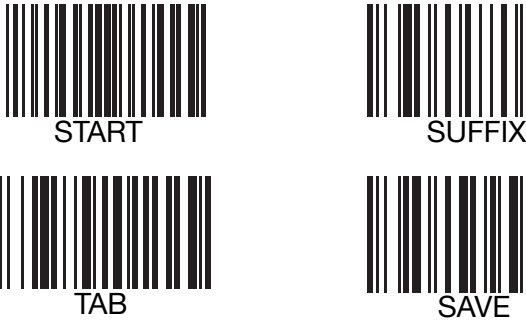

**Remove end-of-text character,**  scan START, followed by SUFFIX, and SAVE

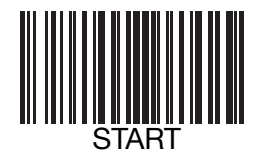

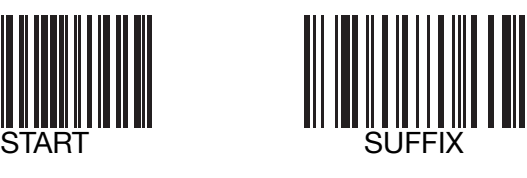

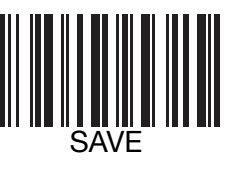

**To go back to default carriage return,**  restore all settings with the DEFAULT barcode:

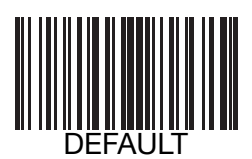

## **Enable all symbologies**

IntelliScanner Pro is setup to read a majority of the various barcode symbologies (types), though there are some that are not activated by default. To turn on all of the possible barcode symbologies, scan the barcode for **START** 

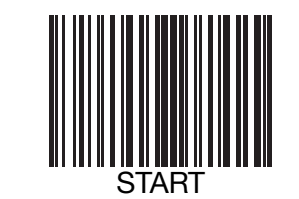

Next, scan the barcode for TURN ON

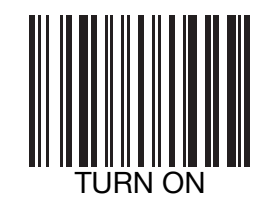

Then scan the barcode for END

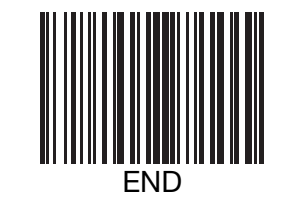

**Change beep volume** 

IntelliScanner Pro beeps when it successfully reads a barcode. You can change the volume of the beep or turn off the beeping all together if you wish.

**A word of caution** – if you turn off the beeper, it can make it difficult to know if your IntelliScanner Pro has successfully read a barcode!

**To lower the beep tone,** scan START, followed by LOW, then END

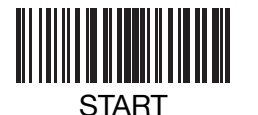

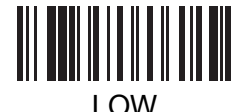

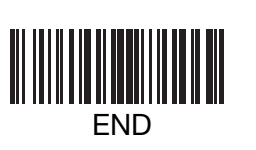

**To turn the beep off,** scan START, followed by MUTE, then END

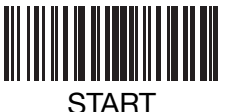

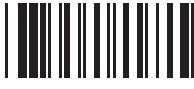

START

MUTE

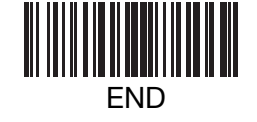

If you make a mistake and need to reset your IntelliScanner, scan the DEFAULT barcode:

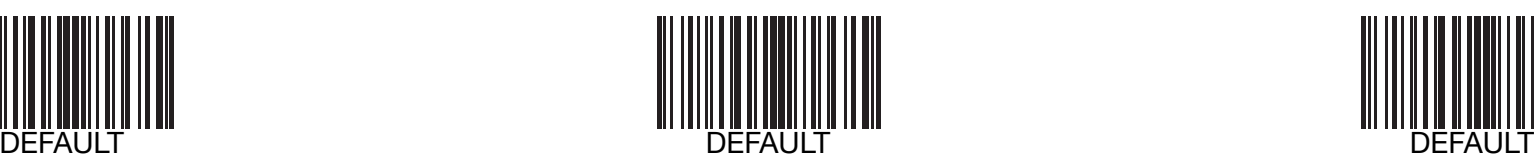

If you make a mistake and need to reset your IntelliScanner, scan the DEFAULT barcode:

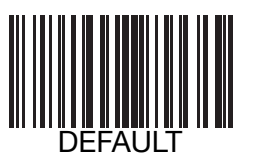